Notas

Fíjate en la parte de abajo que hay tres pestañas con el nombre Hoja 1, Hoja 2 y Hoja 3. Haciendo click con el botón derecho podrás cambiar el nombre. Renombra la Hoja 1 como NOTAS.

Crea la siguiente tabla y rellénala con los datos que quieras. En la columna media irá la fórmula para hallar la nota media de las cinco asignaturas

Fíjate en los colores, la líneas de los bordes, lo que está en negrita y las alineaciones

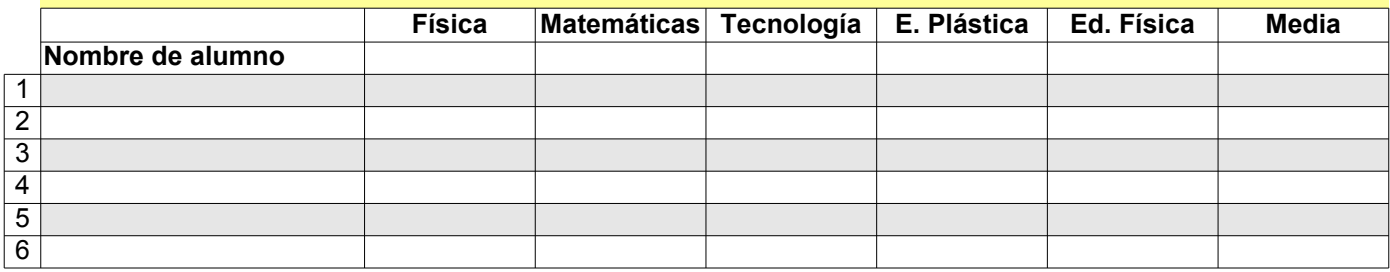

En esta tabla tendrás que traer los datos de la tabla de arriba. NO COPIES ningún dato a mano, debe ser mediante fórmulas.

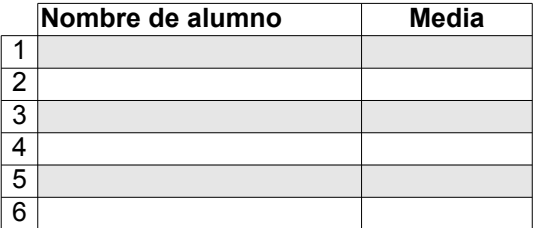

Una vez acabada, comprueba que al cambiar notas en la tabla de arriba, cambia también automáticamente la media en esta tabla de la izquierda.

### Ingresos y gastos

# Cambia el nombre de esta hoja a INGRESOS Y GASTOS

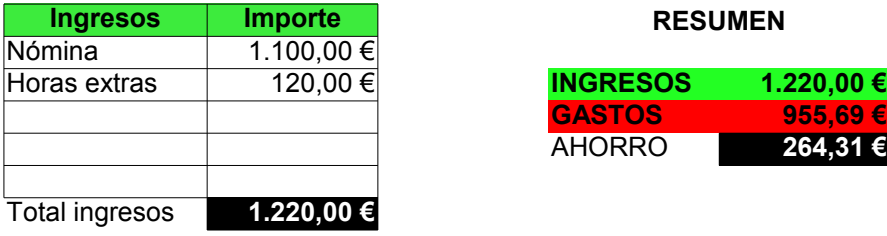

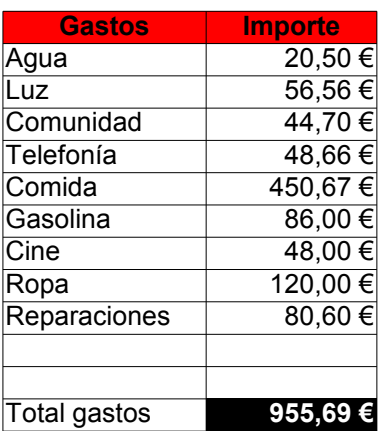

### **Ingresos Importe RESUMEN**

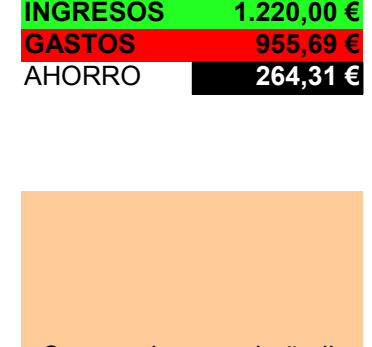

Comprueba que al añadir ingresos o gastos la tabla resumen también cambia.

# Datos de las otras hojas

# Renombra esta hoja como Datos de las otras hojas

#### Escribe las fórmulas para que aparezcan los datos desde la hoja NOTAS y desde la hoja INGRESOS Y GASTOS

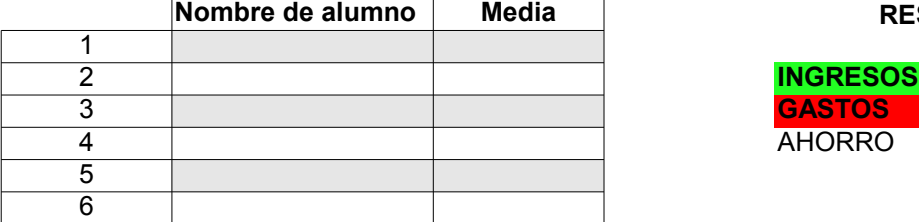

#### $RESUMEN$

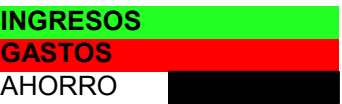